## **Export User Information**

[Home >](https://confluence.juvare.com/display/PKC/User+Guides) [EMResource >](https://confluence.juvare.com/display/PKC/EMResource) [Guide - EMResource Users](https://confluence.juvare.com/display/PKC/EMResource+Users) > Export User Information

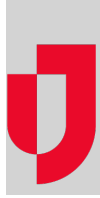

You can export the Users List in an Excel file. The exported file contains all the information you see in the list, along with profile-specific details such as Active and Admin Comments.

**Note**: To export a list with only certain users, select the corresponding criteria in the filters at the top of the list to identify the users you want to export.

In the exported user file, you see the Profile tab that contains the users' information, along with three additional tabs:

- **Notification Addresses**: List of notification addresses (for example, email, mobile, pager, or voice) associated with each user.
- **Roles**: List of roles associated with each user and whether they can assign other users to that role.

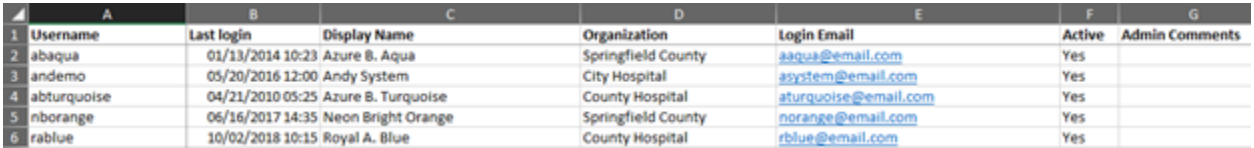

## **To export user information**

- 1. In the main menu, click **Setup** and then click **Users**. The Users List opens.
- 2. If appropriate, filter the list of users to identify only those you want to export.
- 3. At the top, click **Export**. The file is downloaded according to your browser settings.